# Capture The Flag 101

SecTalks SYD0x0b

Sydney, Australia 27 October 2015

### #!/whoami

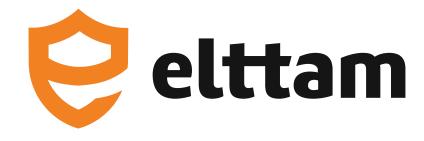

#### Pedram Hayati

- PhD (ComSci), Bsc (IT eng.)
- Partner at elttam
- Founder SmartHoneypot
- Launched SecTalks non-profit meetups

# What

Capture the flag

# Capture The Flag (CTF)

- An IT security puzzle
- Topics
  - Computer security
  - Computer science
  - Networking
  - IT operation
- Objective: Find a way to get the flag in a limited time

# Challenges

#### Web/Network

Weaknesses in web applications/servers

#### **Forensics**

Finding the needle in the haystack

#### Cryptography

Weakness in cryptography, primitives or implementations

#### Reverse engineering

Exploring a binary data (static and dynamic analysis)

#### Exploitation

Write a working code

#### Miscellaneous

• Recon, Algorithm, Puzzle

# Flag

Hidden or seems impossible to access through normal ways

#### Types:

- A file
- A message
- A series of characters

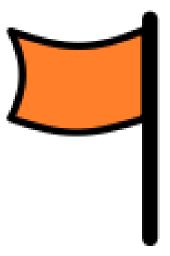

- Writing a code snippet
- Exploiting a known vulnerabilities (or maybe zero-day)
- Script (e.g. bash)
- Using a **tool** (e.g. debugger, static code analysers, proxies)
- Finding an algorithm to get the flag
- Engineer a way to get to the flag

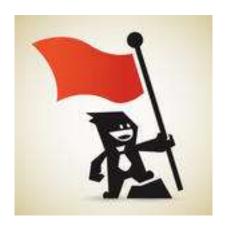

#### Rules

- Bring along your gears.
- Attacking CTF scoring system results in disqualification.
- Attacking CTF competitors results in disqualification\*.
- You get point(s) for solving each challenge.
- Team with highest number of points wins.

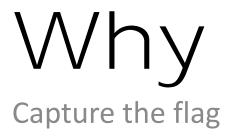

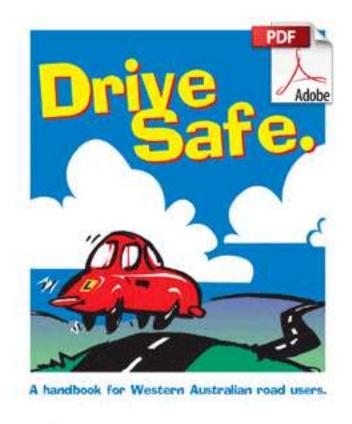

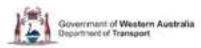

# We never learn to drive by reading a book!

# We like games!

- We enjoy learning through games.
- We learn skillset as well as the theory.
- In a game we need to put the theory in practice.

#### CTF

- 1. Understand the concept
- 2. Get hands-on skillset
- 3. Learn a new computer security techniques
- 4. Improve problem solving skills
- 5. Improves the thought process to think like a hacker/attacker
- 6. Helps to think out of the box and intuitively

# Do you want to be a security tester?

Security testing is not about running XYZ tool.

It is about thinking intuitively, out-of-the-box and coming up with edge cases that no one has thought.

You need to be able to think like a hacker/attacker.

# A taste of CTF

Get a taste of different CTF challenges

#### Words Misheard

Silent! Listen...

I run to escape a persecution.

The eyes, they see.

The flag is insatiable.

Category: Recon, Points: 100

Pay attention to the search result of "I run to escape a persecution"

Anagram

a word, phrase, or sentence formed from another by rearranging its letters: "Angel" is an anagram of "glean."

The flag is banalities that is one-word anagram for insatiable.

Reference

http://hsctf.com/

## Find the password

Browse to

http://hax.tor.hu/warmup1/

What is the password?

Category: Web, Points: 100

View the source of the page source Search for "Password:" Search for "function a"

- Press F12, go to Debugger, Click on line 398, Type a password, press Go.
- Press Ctrl+P, Type "\*thepw".

warmup1lolcopter

# What is the secret message?

GUR PNRFNE PVCURE VF BAR BS GUR FVZCYRFG RAPELCGVBA
NYTBEVGUZF VA JUVPU RIREL YNGVA YRGGRE BS N TVIRA FGEVAT VF
FVZCYL FUVSGRQ PLPYVNPNYYL OL N PREGNVA BSSFRG. SBE
PENPXVAT GUR RAPELCGVBA, JR PBHYQ VGRENGR BIRE NYY
BCCBEGHAVGVRF NAQ NF BHE NYCUNORG HFRF WHFG 26 YNGVA
YRGGREF, JR JBHYQ BOGNVA GUR QRPELCGRQ FGEVAT VA NG ZBFG 25
GEVRF, JUVPU VF DHVGR GEVIVNY. GUR SYNT VF FRPGNYXF

Category: Crypto, Points: 100

The Caesar cipher is one of the simplest encryption algorithms in which every latin letter of a given string is simply shifted cyclically by a certain

offset.

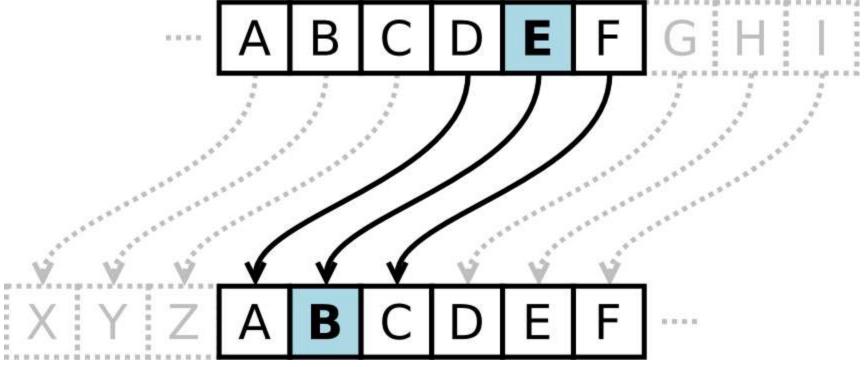

For cracking the encryption, we could iterate over all opportunities and as our alphabet uses just 26 Latin letters, we would obtain the decrypted string in at most 25 tries, which is quite trivial. An example of the Caesar cipher is rot13 (rotate by 13 places) in which the alphabet is rotated by exactly the halve alphabet.

The Caesar cipher is one of the simplest encryption algorithms in which every Latin letter of a given string is simply shifted cyclically by a certain offset. For cracking the encryption, we could iterate over all opportunities and as our alphabet uses just 26 Latin letters, we would obtain the decrypted string in at most 25 tries, which is quite trivial. The flag is sectalks

http://www.cryptoolonline.org/index.php?option=com\_content&view=article&id=48&Itemi
d=95&lang=en

# Never login through HTTP

We tapped a line while someone logging in to a server. Can you tell if the person managed to login successfully?

Here is the capture file:

http://www.sectalks.org/ctf101/01-the-basics/ctf101\_the-basics\_forensic.zip

Category: Forensic, Points: 150

File extensions (.XYZ) do not tell us anything.

In Linux, run 'file [FILENAME]' to understand the file type.

Open the file with wireshark

Find http communications

Right click and select "TCP Follow"

The person tried to login twice.

| Filter: | tcp.stream e | eq 1   | ▼ Expre     | ssion Clear  | r Ap | oply Save                         |
|---------|--------------|--------|-------------|--------------|------|-----------------------------------|
| No.     | Time         | Source | Destination | Protocol Lei | ngth | Info                              |
| 114     | 10.145598000 | ::1    | ::1         | TCP          | 88   | 55919→80 [SYN] Seq=0 \            |
| 116     | 10.145657000 | ::1    | ::1         | TCP          | 88   | 80→55919 [SYN, ACK] Se            |
| 118     | 10.145671000 | ::1    | ::1         | TCP          | 76   | 55919→80 [ACK] Seq=1 /            |
| 120     | 10.145685000 | ::1    | ::1         | TCP          | 76   | [TCP Window Update] 80            |
| 121     | 10.146660000 | ::1    | ::1         | HTTP         | 469  | GET /totalsecureauth/             |
| 122     | 10.146684000 | ::1    | ::1         | TCP          | 76   | 80→55919 [ACK] Seq=1 /            |
| 123     | 10.147517000 | ::1    | ::1         | HTTP         | 479  | HTTP/1.1 200 OK (tex <sup>-</sup> |
| 124     | 10.147541000 | ::1    | ::1         | TCP          |      | 55919→80 [ACK] Seq=394            |
| 149     | 12.567047000 | ::1    | ::1         | HTTP         | 555  | GET /totalsecureauth/             |
| 151     | 12.567131000 | ::1    | ::1         | TCP          | 76   | 80→55919 [ACK] Seq=404            |
| 153     | 12.567648000 | ::1    | ::1         | HTTP         | 504  | HTTP/1.1 200 OK (tex              |
|         |              |        |             |              |      |                                   |

```
Stream Content-
Accept-Encoding: gzip, deflate, sdch
Accept-Language: de,en;q=0.8
Cookie: guest=cb9e7954eb2bbc8ffa77f138a4d3e61a 1401788412
HTTP/1.1 200 OK
Date: Tue, 03 Jun 2014 09:40:14 GMT
Server: Apache/2.4.9 (Unix) PHP/5.5.11 OpenSSL/1.0.1g mod_perl/2.0.8-dev Perl/v5.16.3
X-Powered-By: PHP/5.5.11
Content-Length: 158
Keep-Alive: timeout=5, max=99
Connection: Keep-Alive
Content-Type: text/html
<form method="post" target="login.php">user<input name="user">
password<input type="password" name="password">
Host: localhost
Connection: keep-alive
Content-Length: 23
Cache-Control: max-age=0
Accept: text/html,application/xhtml+xml,application/xml;q=0.9,image/webp,*/*;q=0.8
Origin: http://localhost
User-Agent: Mozilla/5.0 (Macintosh; Intel Mac OS X 10_9_3) AppleWebKit/537.36 (KHTML, like Gecko)
Chrome/35.0.1916.114 Safari/537.36
Content-Type: application/x-www-form-urlencoded
DNT: 1
Referer: http://localhost/totalsecureauth/login.php
Accept-Encoding: gzip,deflate,sdch
Accept-Language: de,en;q=0.8
Cookie: guest=cb9e7954eb2bbc8ffa77f138a4d3e61a_1401788412
user=test&password=testHTTP/1.1 200 OK
Date: Tue, 03 Jun 2014 09:40:19 GMT
Server: Apache/2.4.9 (Unix) PHP/5.5.11 OpenSSL/1.0.1g mod perl/2.0.8-dev Perl/v5.16.3
X-Powered-By: PHP/5.5.11
Content-Length: 172
Keep-Alive: timeout=5, max=98
Connection: Keep-Alive
Content-Type: text/html
wrong password<form method="post" target="login.php">user<input name="user">
password<input type="password" name="password">
    <input type="submit" value="Login">
```

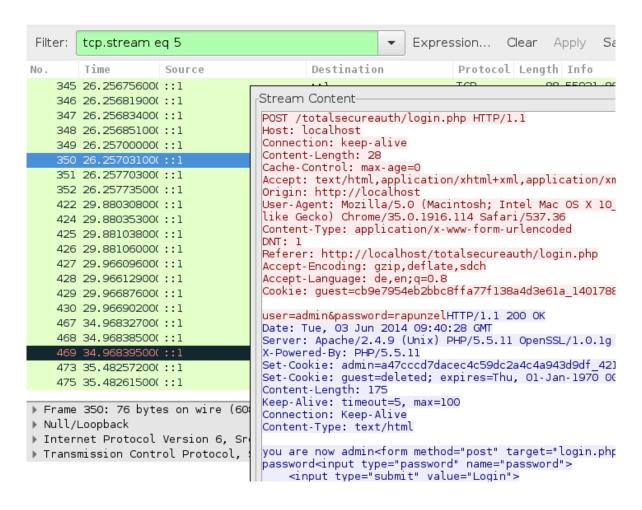

# How to master a CTF?

The golden rule

## Practice

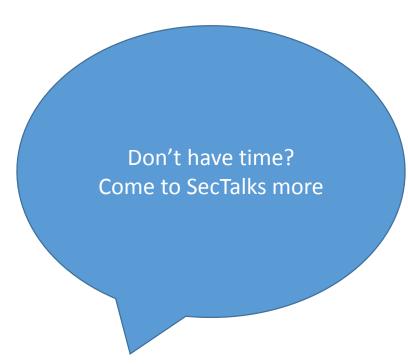

# Practice and practice even more!

#### SecTalks

What Connect

Monthly technical (in)security talks IRC

and hands-on challenges, no bullshit!

How

CTF and/or Presentation Twitter: sectalks

When

Monthly Next meetup

Where Find your next local meetup at

Currently in Perth, Sydney and <u>www.sectalks.org</u>

Brisbane

#sectalks

irc.sectalks.org:6697 (SSL) channel:

# Wrapup

Conclusion

# Wrapup

- What CTF is
- Two very benefits of CTF
  - Improves the thought process to think like a hacker/attacker
  - Helps to think out of the box and intuitively
- Went through Recon, Crypto, Web, Forensic challenges
  - Learn fundamental method to solve CTF challenges
- The golden CTF rule
  - Practice and practice even more

## Hand picked resources

- Cryptography
  - 9 minutes video on cryptography 101 (by Prof. D. Brumley)
  - Introduction to Cryptography (by picoctf.com)
  - <u>Ciphers and tools to test</u> (from cryptool-online.org)
  - Cryptography step-by-step exercises (from Matasano)

# Next

What will be covered in the next workshop

# Comingup

#### Cryptography

- Common ciphers
- Cryptanalysis
- Breaking the crypto code using Python
- Some crypto challenges

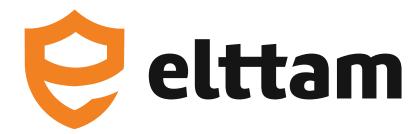

That's all for now.

Get in touch if you have any questions.

Twitter: pi3ch

Email: pedram@elttam.com.au

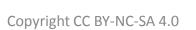

# Copyright

Attribution-NonCommercial-ShareAlike 4.0 International (CC BY-NC-SA 4.0)

Visit: <a href="https://creativecommons.org/licenses/by-nc-sa/4.0/">https://creativecommons.org/licenses/by-nc-sa/4.0/</a>